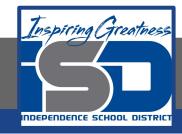

# **ELA Virtual Learning**

# English II

May 12, 2020

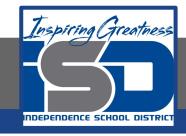

# English II Lesson: May 12, 2020

# **Objective/Learning Target:**

• I can conduct online research, using advanced database searches efficiently.

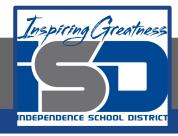

# BELL RINGER

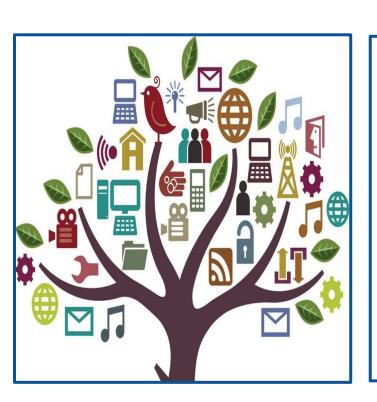

The internet has allowed us to connect with an enormous amount of information, so much so that using a search engine can sometimes feel like looking for a needle in a haystack.

Consider your personal use as well as academic use of the internet and answer the questions below.

- What search engine do you use most often?
- How often do you find the information you're looking for in under 60 seconds?
- What strategies do you use if you don't find the information you're looking for?

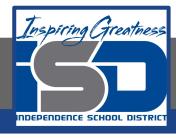

## **KEY TERMS**

Congratulations! If you completed the bell work, you've helped demonstrate the importance of **using search engines efficiently**.

A **search engine** is a tool for finding content on the internet. Users enter key words and phrases and receive a list of results in the form of images, websites, news articles, academic essays, videos, and other online data.

Examples include Yahoo and Bing along with search engines on individual websites and databases, but the most common search engine used for general web content is Google! Are you using Google to the best of its abilities? Let's look at some useful tips!

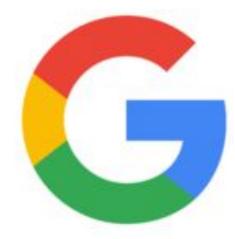

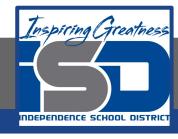

Here are some tips you can use to make sure you are using Google search to its full potential from Joseph Hindy's article "20 Tips to Using Google Search More Efficiently". This is only an excerpt, but the full list can be found <a href="here">here</a>.

#### 1. Use the tabs

The first tip is to use the tabs in Google search. On the top of every search are a number of tabs. Usually you'll see *Web*, *Image*, *News*, and *More*. Using these tabs, you can help define what kind of search you need to do. If you need images, use the *Image* tab. If you are looking for a recent news article, use the *News* tab. It's rudimentary and most people use the tabs already. If you are not, then it's highly recommended to get associated with them. They can cut search times dramatically if utilized properly.

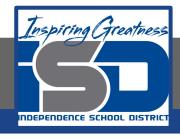

#### 2. Use quotes

When searching for something specific, try using quotes to minimize the guesswork for Google search. When you put your search parameters in quotes, it tells the search engine to search for the whole phrase.

For instance, if you search for *Puppy Dog Sweaters*, the engine will search for content that contains those three words in any order.

However, if you search "Puppy Dog Sweaters", it will search for that phrase exactly as you typed it.

This can help locate specific information that may be buried under other content if not sorted out correctly.

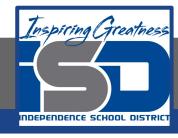

#### 3. Use important words only

The way Google search works is to take what you search for and match it with keywords in online content. When you search for too many words, it may limit your results. That means it may actually take you longer to find what you're looking for. Thus, it is apropos to use only the important words when searching for something. Let's see an example.

- Don't use: Where can I find a Chinese restaurant that delivers.
- Instead try: Chinese restaurants nearby.
- Or: Chinese restaurants near me.

Doing this can help Google find what you need without all the clutter. So remember, keep it simple and use important words only.

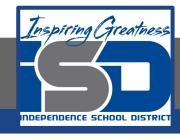

#### 4. Gradually add search terms

There will come a time when Google search doesn't shovel out the results you expect. In this instance, keeping it simple may not be the best option. As Google itself suggests, the best method is to start with something simple then gradually get more complicated. See the example below.

- First try: job interviews
- Second try: prepare for job interviews
- Third try: how to prepare for a job interview

This will gradually refine the search to bring you fewer, more targeted terms. The reason you don't go straight from the first try to the third try is because you may miss what you're looking for by skipping the second step. Millions of websites phrase the same information in a number of different ways; using this technique lets you search as many of them as possible to find the best info.

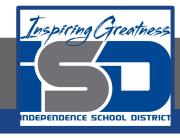

#### 5. Search for multiple words at once

Google search is flexible. It knows you may not find what you want by searching only a single word or phrase. Thus, it lets you search for multiples. By using this trick, you can search for one word or phrase along with a second word or phrase. This can help narrow down your search to help you find exactly what you're looking for. Here is the syntax.

"Best ways to prepare for a job interview" OR "How to prepare for a job interview"

By searching that, you will search both phrases. Remember the quotes tip above? It's being used here as well. In this instance, these two exact phrases will be searched. It can be done by word too, like the example below.

chocolate OR white chocolate

This will search for pages that have either chocolate or white chocolate!

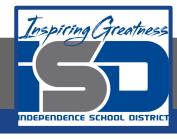

#### **PRACTICE**

Now that we have reviewed some useful tips that apply to many search engines, let's practice with Google!

Use the information from slides 4-9 to complete the online scavenger hunt questions below. Make sure your answers are in complete sentences.

- 1.) What island blew up in 1883 causing tidal waves that killed 36,000 people?
- 2.) What temperature would you encounter at Absolute Zero measured in fahrenheit?
- 3.) What popular food product is obtained from a highly poisonous root that locals call manioc?
- 4.) When and where was the first Blue Bird school bus made?
- 5.) What famous work of literature begins with the line "It was a pleasure to burn"?

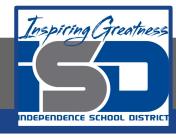

# PRACTICE ANSWER KEY (Answers will vary)

- Check your answer to make sure your response meets the following criteria:
  - → Did you write in complete sentences and answer the questions?
  - → Did you use standard conventions (spelling, punctuation, grammar)?

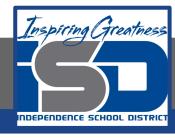

# PRACTICE ANSWER KEY (Answers will vary)

- 1.) What island blew up in 1883 causing tidal waves that killed 36,000 people?

  The island the "blew up" in 1883 was Krakatoa.
- 2.) What temperature would you encounter at Absolute Zero measured in fahrenheit?

  The temperature you would encounter at Absolute Zero in fahrenheit is -459.67.
- 3.) What popular food product is obtained from a highly poisonous root that locals call manioc?

  The popular food product obtained from a highly poisonous root is tapioca.
- 4.) When and where was the first Blue Bird school bus made?

  The first Blue Bird bus was made in Fort Valley, Georgia in 1927.
- 5.) What famous work of literature begins with the line "It was a pleasure to burn"?

  The famous novel that begins with "It was a pleasure to burn" is Fahrenheit 451 by Ray Bradbury.

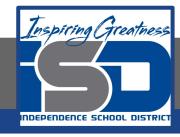

# **ADDITIONAL RESOURCES**

#### **Using Search Engine Techniques**

- <u>"20 Google Search Tips to Use Google Search More Efficiently"</u>
- Web Search: Crash Course AI #17

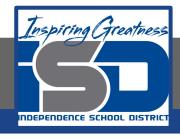

# REFLECTION

Today's learning targets are listed below:

 I can conduct online research, using advanced database searches efficiently.

On a scale of 1-5, how confident do you feel with each of today's learning targets? What did you struggle on? What did you understand the best?

1 = I still need to work on it 5 = I know I've mastered it!